## **Instalación de OwnCloud en FreeNAS**

- A versión actual de FreeNAS ofrece unha funcionalidade que nos permite instalar mediante un *plugin* un servidor ownCloud, que poderemos usar para acceder aos datos almacenados no propio sistema NAS.
- Tamén sería posible instalar o servidor ownCloud sobre calquera outra máquina que actuaría como servidor web para o acceso aos datos do NAS dende o exterior. Neste enlace pódense ver os pasos da [Instalación de OwnCloud en Debian](https://manuais.iessanclemente.net/index.php/Instalaci%C3%B3n_de_OwnCloud_en_Debian) se se quixera optar por esta opción, aínda que ten o inconveniente de que na versión máis recente de ownCloud (ownCloud X) a App que permite o acceso a datos externos por CIFS non está dispoñible de forma gratuíta.
- Na versión anterior (owncloud 9) incluída en FreeNAs esta App si é gratuíta, e esta é outra razón pola que neste curso optaremos pola instalación sobre FreeNAS.
- Vexamos a continuación os pasos para levar a cabo a instalación.

## **Instalación do plugin de OwnCloud**

- En primeiro lugar instalaremos en FreeNAS o plugin de *ownCloud*:
- Instalación do plugin de ownCloud en FreeNAS

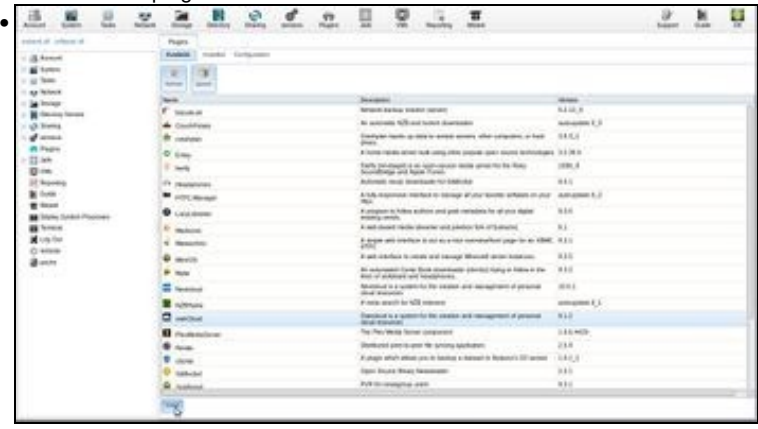

O apartado de plugins nos permite instalar no noso NAS unha chea de funcionalidades engadidas, como ferramentas de copia de seguridade en rede como [bacula,](https://blog.bacula.org/) cliente torrent, servidores de ficheiros multimedia, etc. Entre os plugins dispoñibles podemos atopar o de **ownCloud** (Tamén hai dispñible o de **NextCloud**, que é unha plataforma moi similar). Seleccionámolo e picamos en **Instalar**.

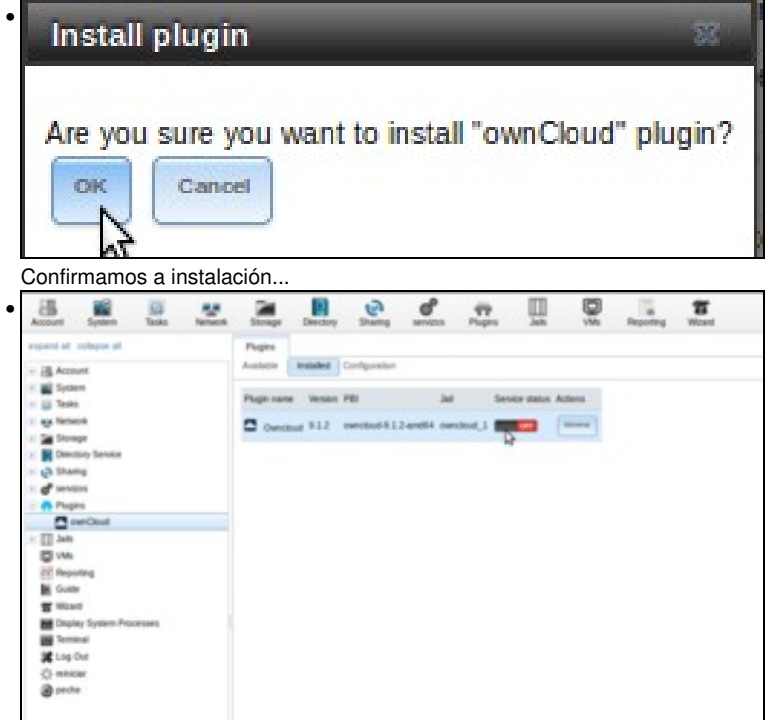

e xa temos o plugin instalado. Se imos á pesta de plugins instalados, aparecerá o plugin apagado. Picamos no interruptor para inicialo.

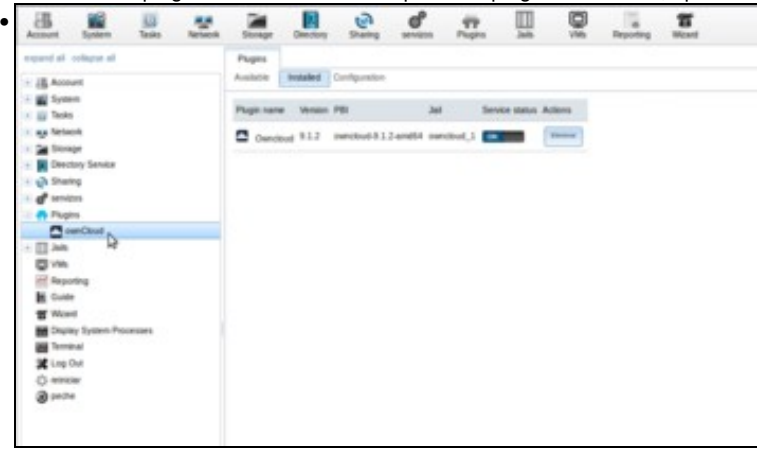

Como podemos acceder agora a este plugin? Se despregamos na árbore lateral o apartado de *plugins* e picamos en *ownCloud* teremos unha indicación de como facelo...

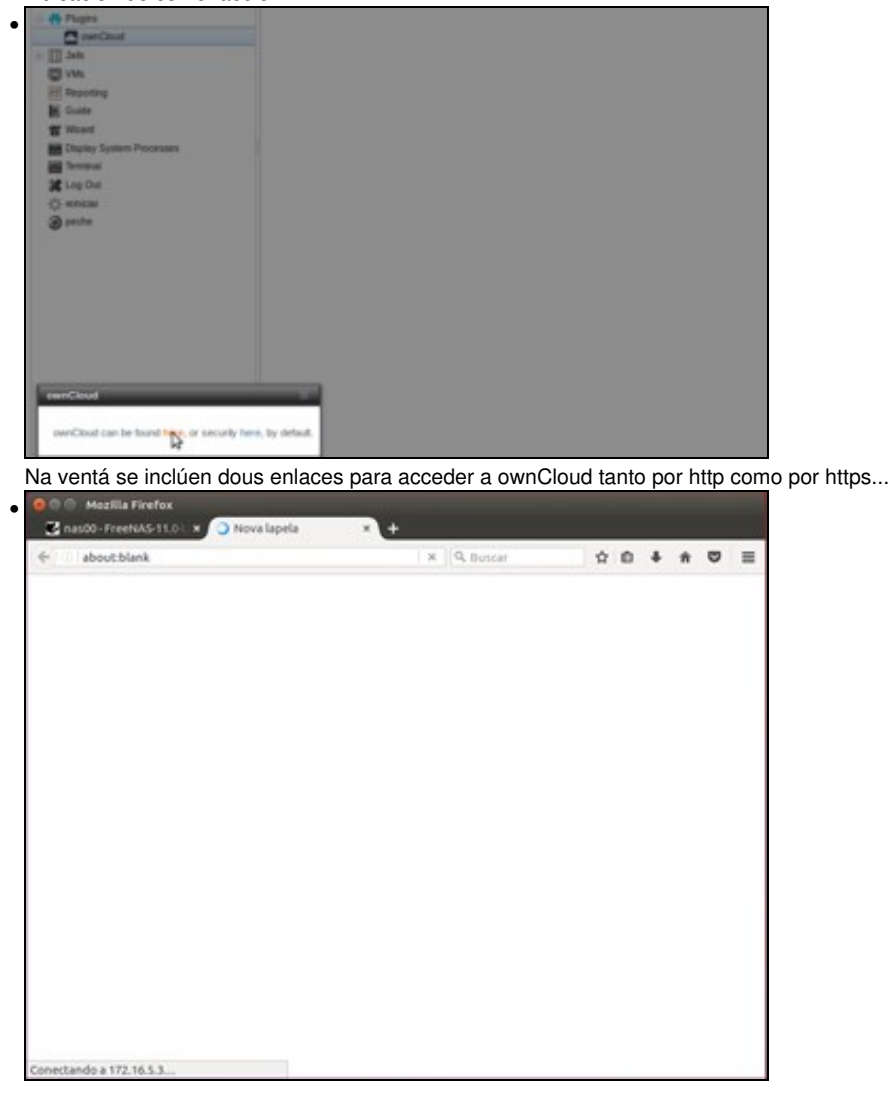

pero se picamos en calquera deles veremos que non responden. Veremos no seguinte apartado por que...

## **Configuración da xaula (jail) para ownCloud**

- A instalación do plugin de ownCloud en FreeNAS faise sobre unha **xaula** (*jail*) que ven sendo unha máquina virtual que se executa sobre o sistema FreeBSD de FreeNAS.
- Esta máquina virtual ten unha tarxeta de rede en modo ponte con unha dirección MAC diferente á que ten a propia máquina FreeNAS, e que así ten acceso directo á rede física á que está conectada FreeNAS.
- O problema é que no noso caso, a máquina FreeNAS é tamén unha máquina virtual, e por defecto o hipervisor que estamos usando (VirtualBox) non permite que unha máquina virtual estableza conexións con direccións MAC distintas á súa. Por iso o hipervisor está denegando á conexión ao ownCloud.
- Imos ver a continuación como cambiar a configuración da máquina FreeNAS para permitir estas conexións, e como podemos configurar o *jail* coa dirección IP que queiramos poñer para o acceso a ownCloud.
- Configuración do jail de ownCloud

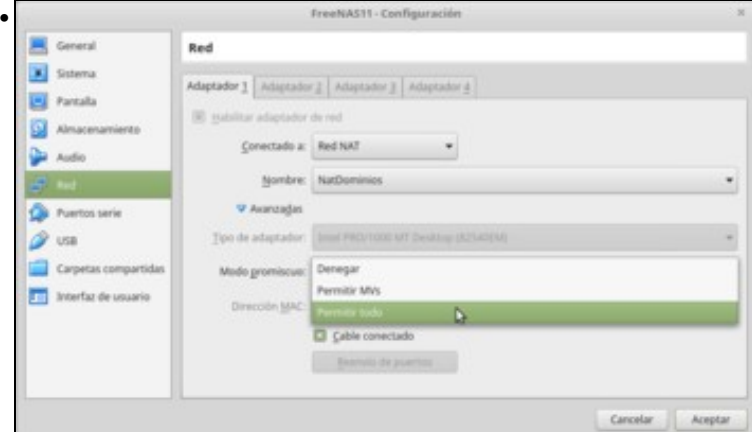

En primeiro lugar, imos á configuración de rede da máquina FreeNAS e na opción de **Modo promiscuo** cambiamos *Denegar*...

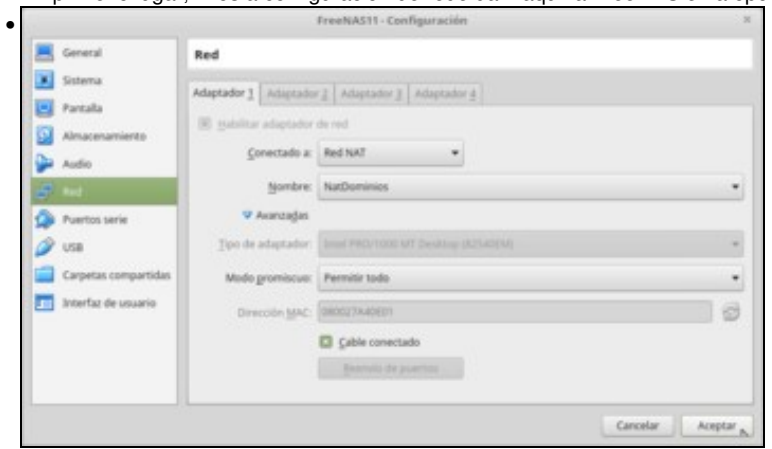

por *Permitir todo*. Desta forma VirtualBox permitirá todo tipo de conexións dende e a esta máquina, aínda que a dirección MAC utilizada non sexa a que lle corresponda a esta interface de rede.

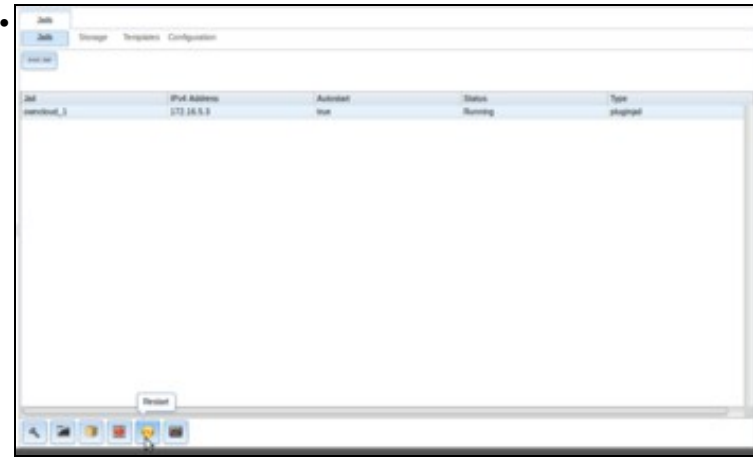

Na administración de FreeNAS, imos ao apartado de **Jails** e atoparemos o *jail* **owncloud\_1**. Seleccionámolo e picamos sobre o botón de reinicio.

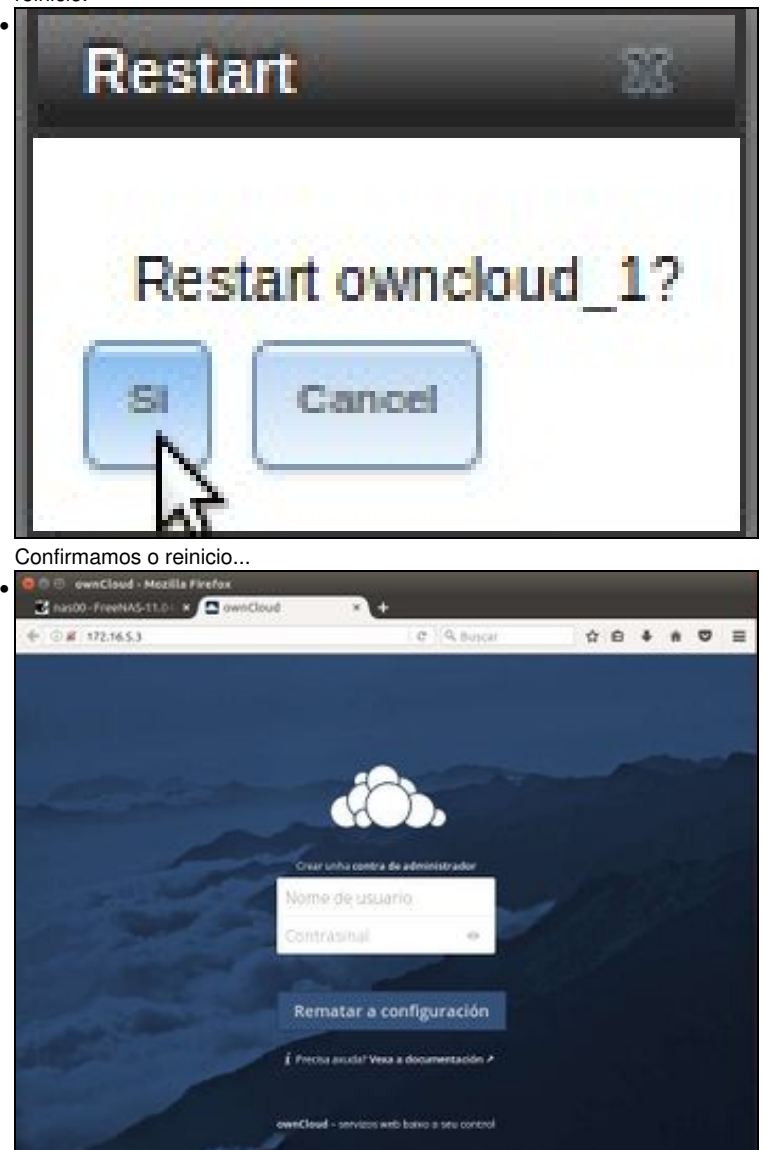

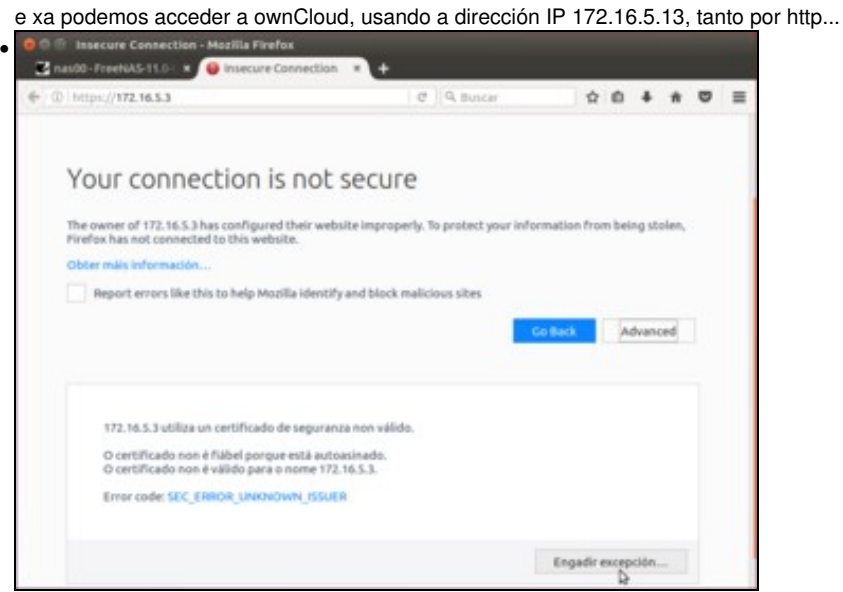

como por https. Pero por que estamos usando esta dirección IP? Porque é a dirección libre dentro da rede que escolleu FreeNAS automaticamente para o *jail*, pero podemos cambiala.

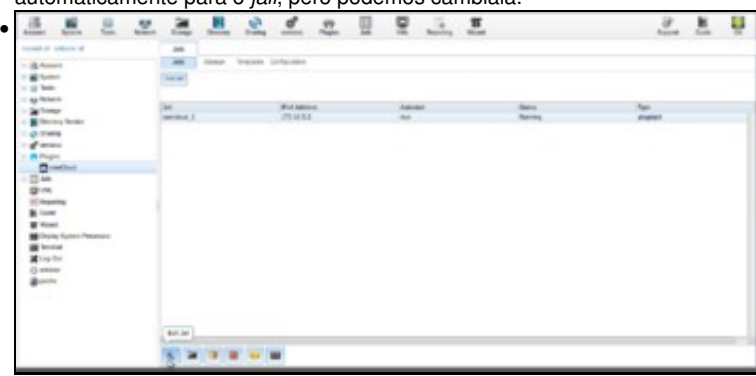

Seleccionamos o *jail* e agora escollemos a opción de **Edición**.

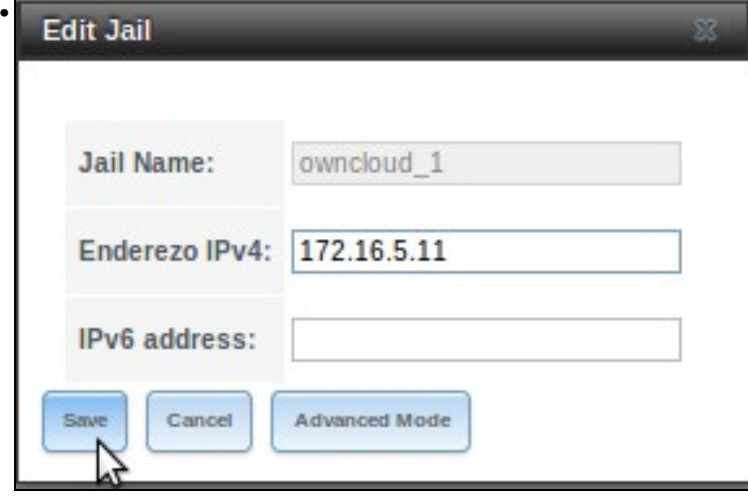

E introducimos o enderezo IP que nos interesa, no noso caso o 172.16.5.11. Gardamos os cambios...

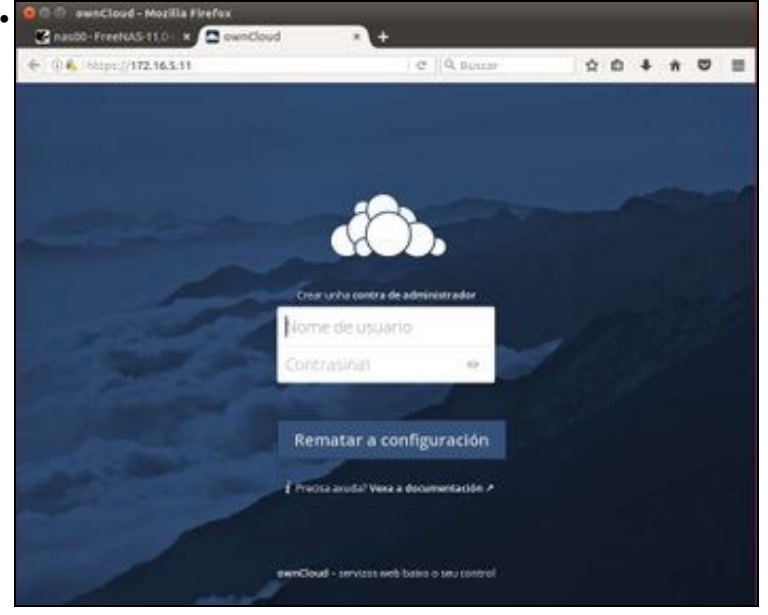

e xa podemos acceder con este novo enderezo.

## **Finalizar a configuración de ownCloud**

- Xa estamos en disposición de finalizar a instalación de ownCloud; só nos quedan un par de pasos:
- 

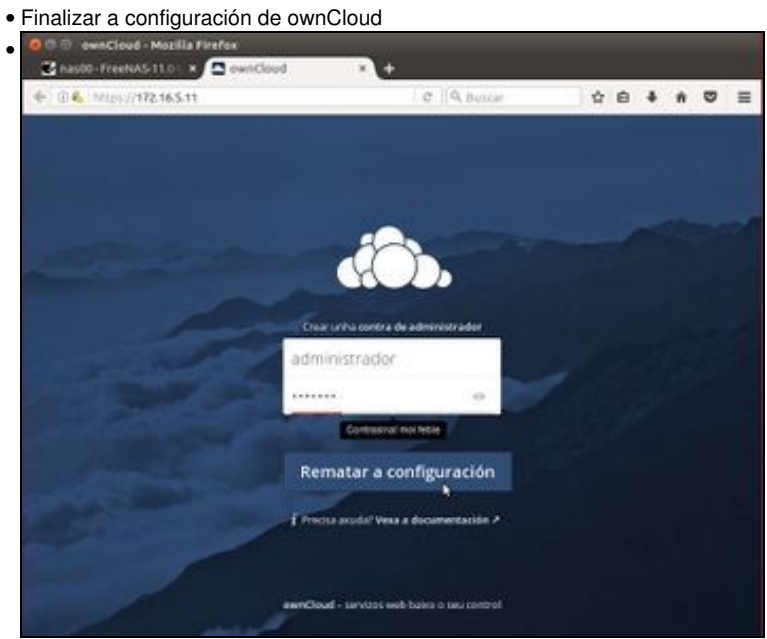

Introducimos un usuario *administrador* e un contrasinal (para variar, *abc123.*).

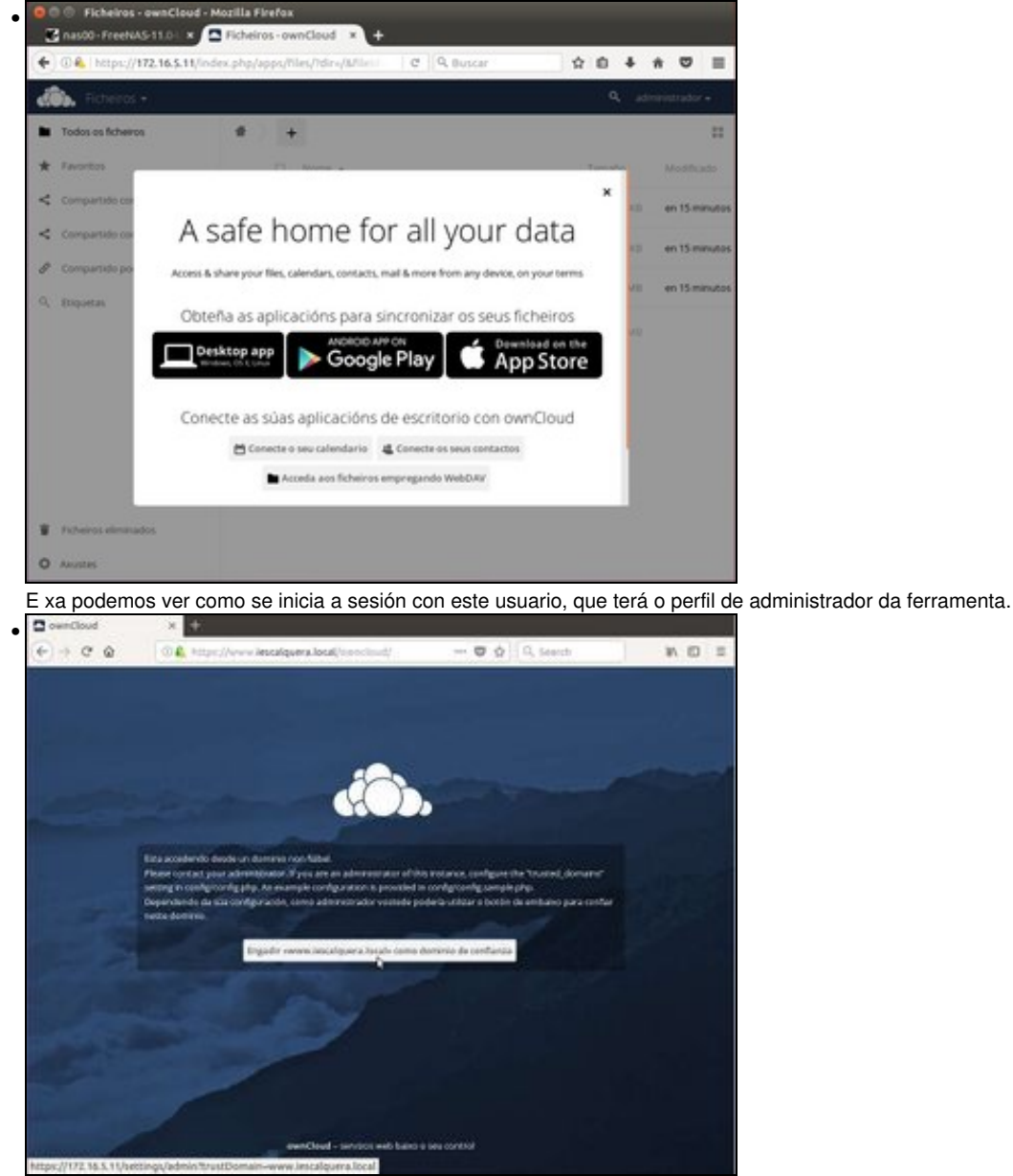

Só hai un último detalle que imos configurar para rematar. Se intentamos acceder a ownCloud usando o nome de DNS que temos para esa máquina, por exemplo *www.iescalquera.local*, veremos que non é posible porque ese dominio non está configurado na lista de dominios de confianza do servidor. Esta lista de dominios están almacenados no ficheiro *config/config.php* de ownCloud, pero non é necesario que o editemos directamente porque xa se nos ofrece a opción de engadir ese dominio á lista. Picamos no botón...

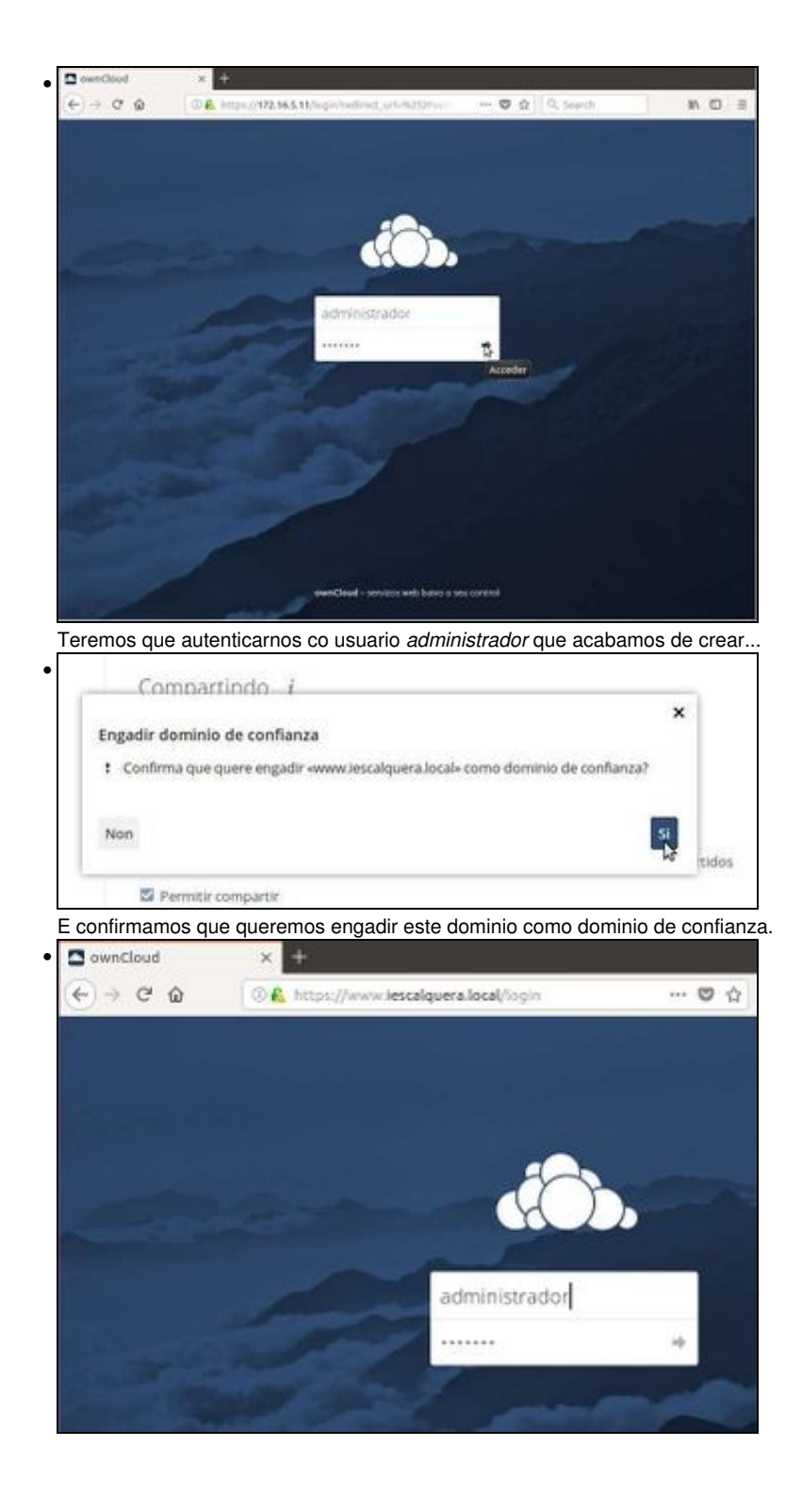

Listo! Xa podemos acceder a ownCloud usando o noso nome de DNS.

-- [Antonio de Andrés Lema](https://manuais.iessanclemente.net/index.php/Usuario:Antonio) e [Carlos Carrión Álvarez](https://manuais.iessanclemente.net/index.php/Usuario:Carrion)